## **Scanner les réseaux Wi-fi disponibles avec un Raspberry Pi**

[Raspberry Pi](https://www.abonnel.fr/tag/raspberry_pi?do=showtag&tag=Raspberry_Pi), [wifi](https://www.abonnel.fr/tag/wifi?do=showtag&tag=wifi)

Pour scanner les réseaux Wi-Fi disponibles à proximité de votre Raspberry Pi, vous pouvez utiliser plusieurs méthodes, notamment en utilisant des commandes en ligne de commande. Voici quelquesunes des commandes les plus couramment utilisées :

1. Utilisation de la commande `iwlist` :

**sudo** iwlist wlan0 scan

Cette commande va scanner les réseaux Wi-Fi disponibles et afficher des informations détaillées sur chacun d'eux, y compris le SSID, le niveau de signal, le canal, le mode de sécurité, etc.

2. Utilisation de la commande `iw` :

**sudo** iw dev wlan0 scan

Cette commande va également scanner les réseaux Wi-Fi disponibles et afficher des informations similaires à `iwlist`.

— [Cédric ABONNEL dit Cédrix](https://www.abonnel.fr/user/cedricabonnel)

From: <https://www.abonnel.fr/>- **notes informatique & technologie**

Permanent link: **<https://www.abonnel.fr/informatique/scanner-les-reseaux-wifi-disponibles-avec-un-raspberry-pi>**

Last update: **2024/04/14 23:12**

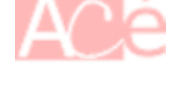

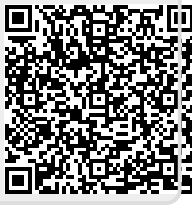